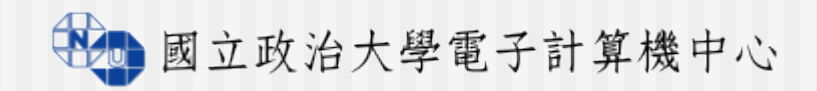

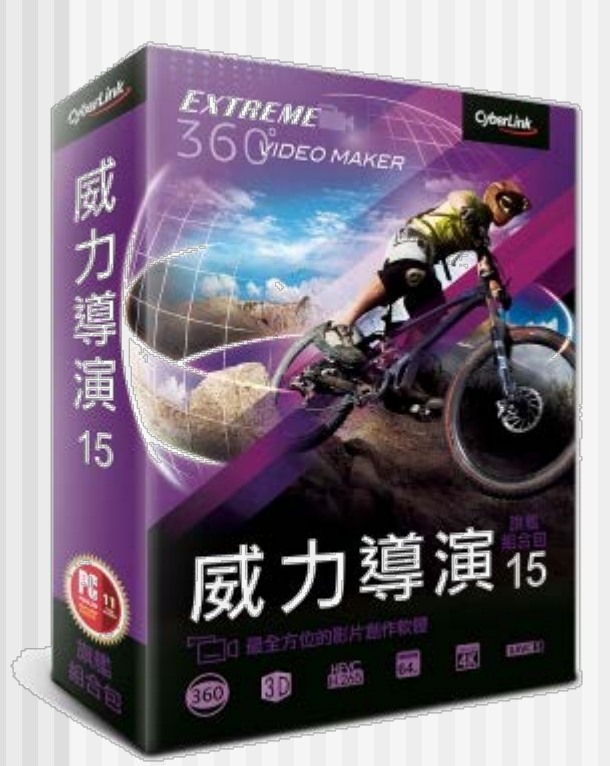

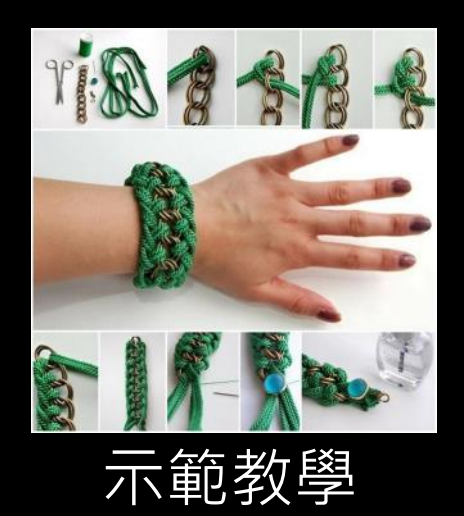

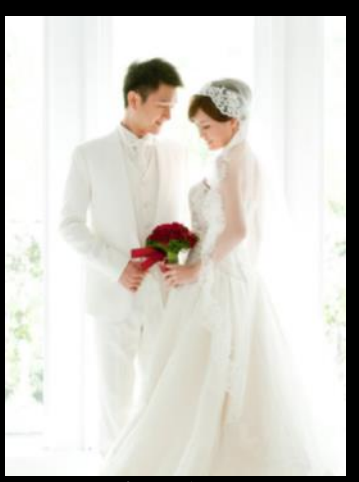

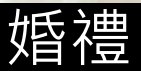

為何想學學

歡送伙伴

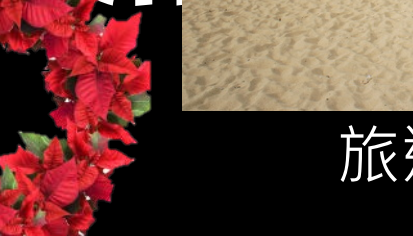

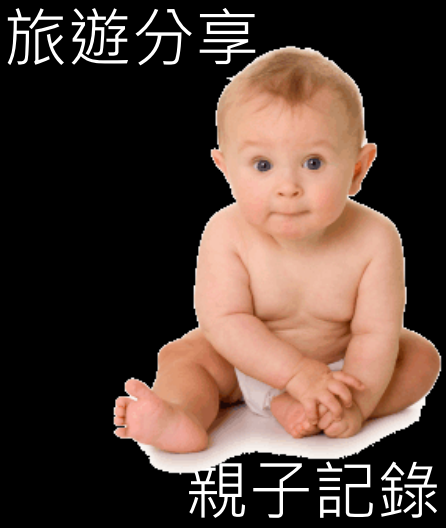

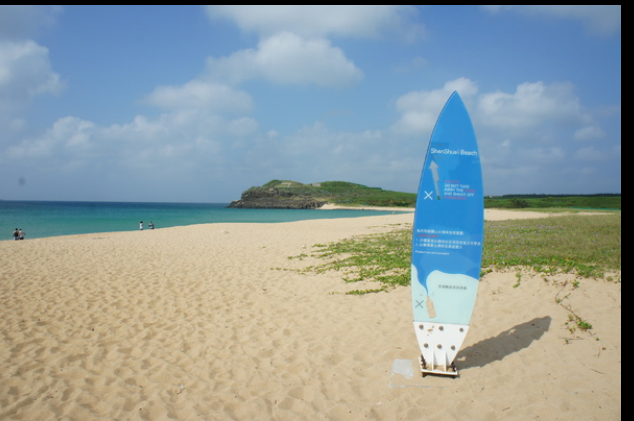

# 「霉素」 永遠是「學習」的最大動力

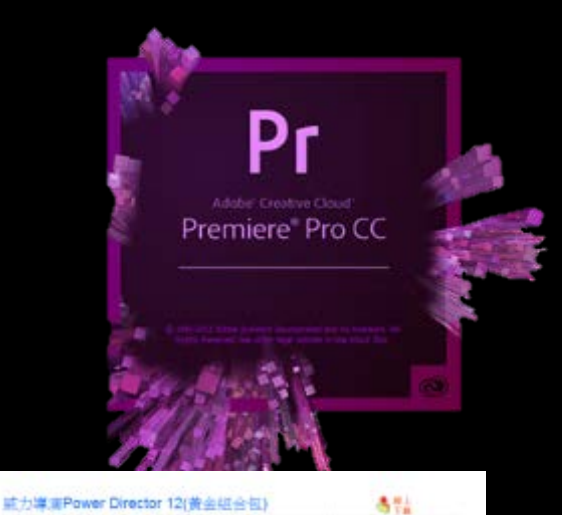

多雄體延縮軟體一般比較為農大,更強時間較久,執行 **横定税请援·博自行帐前组人或强使用状况。** 

**O** 188

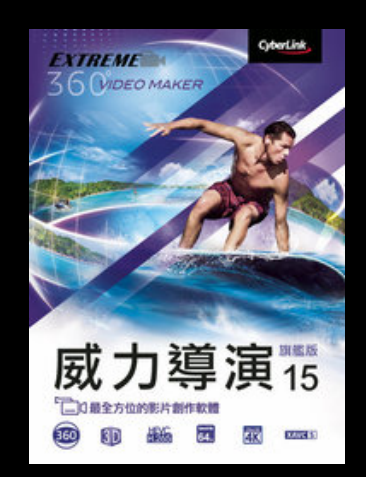

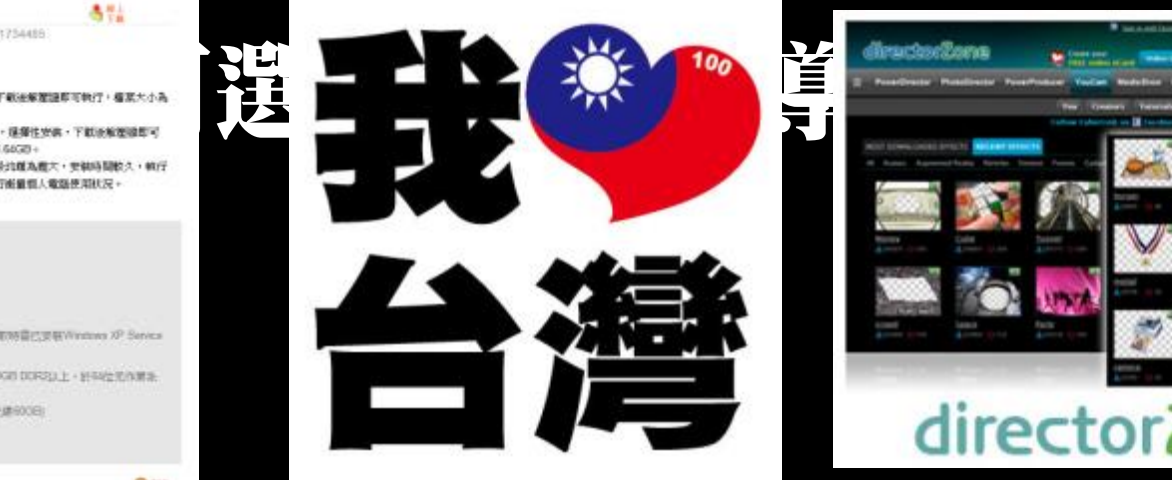

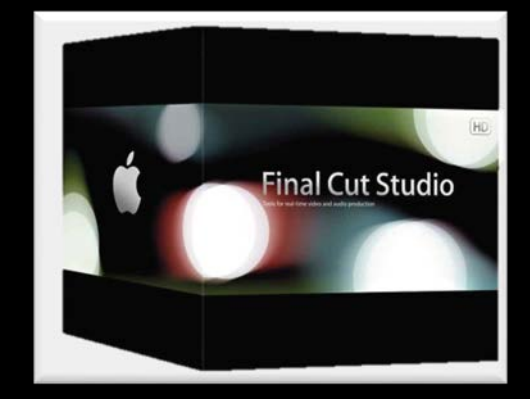

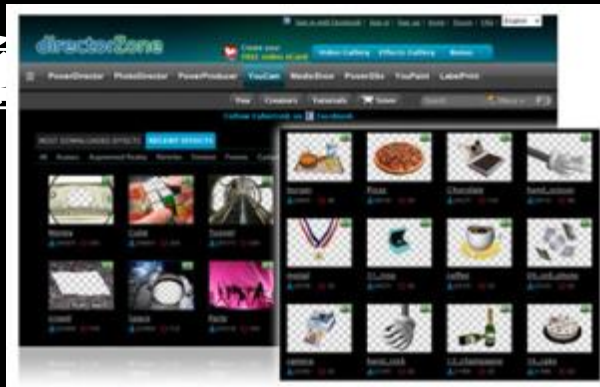

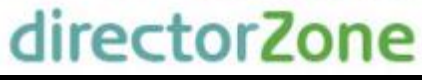

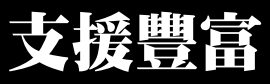

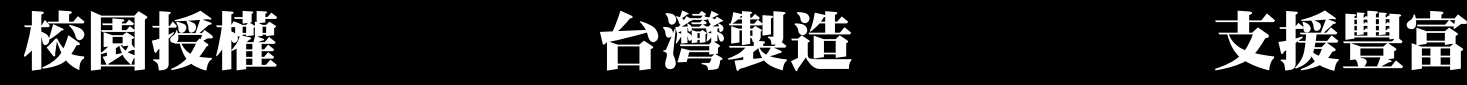

|作業を読 Windows07Windows27duta00 (南行)DV銀取物書に定板Windows XP Service

课程空間:最少508 (2VD制作2008 加大光建9008) 其经装置:CD或DVD或缸长光感情移植 詳是 http://biczybinfiric.com

**IRVEIOS HYMNIEJAKOS CORZULET** 

下期代理 福尼尔 福尼尔  $2880B -$ 

Criminal 22140422

日本東京 まち出来 川島田村郎 五紅高瀬市地面所 尿生科处元素细胞糖 **MEASINE** 富洲哥拉和鞋

Patk2

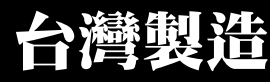

#### Windows10/8/7/ Vista

 作業系統記憶體:至少2GB(於32位元作業系 統建議3GB DDA與權要球命4位元作業系統或

- 碟60GB)
	-

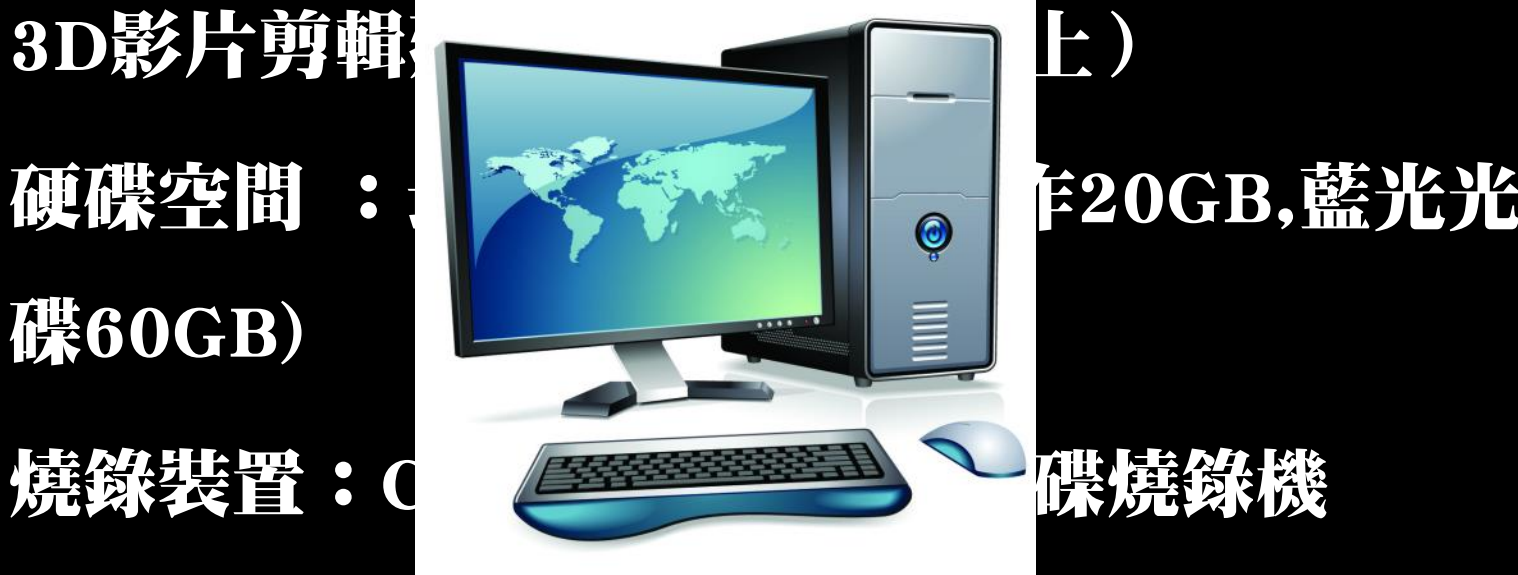

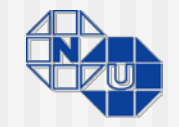

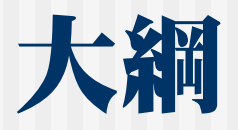

### ■ 影片製作之流程

- 實作【利用照片快速製作幻燈片秀】 ■ 《威力導演15》完整環境介紹
- 實作【搭配背景音樂製作MP4格式影片】
- 實作【 影片剪輯技巧:轉場、字幕、特效】
- 特色功能:創意主題設計師介紹
- ■特色功能:多機剪輯設計師介紹

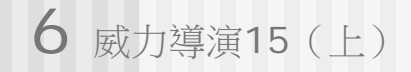

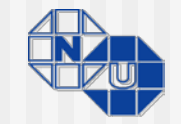

### 構思劇本

- 影片主題
- 觀看對象
- 腳本安排
- 呈現方式

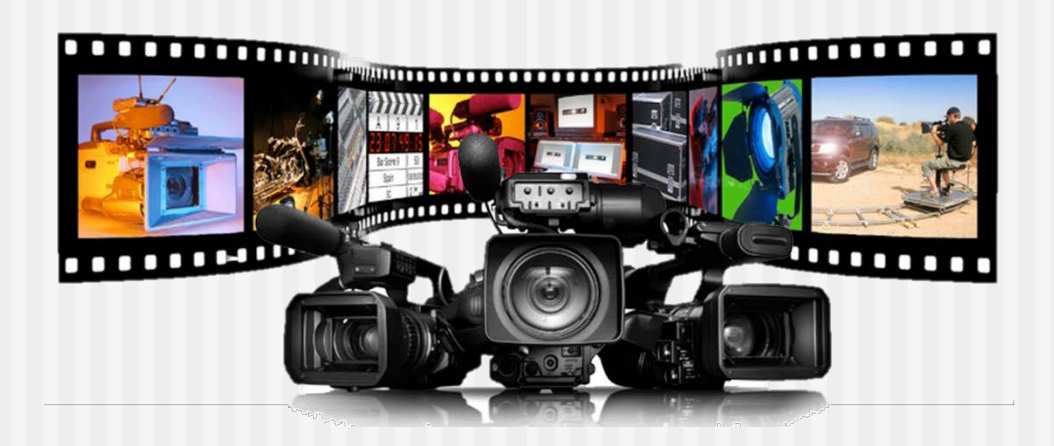

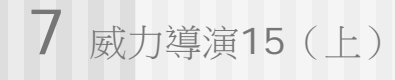

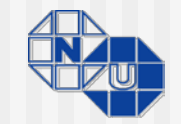

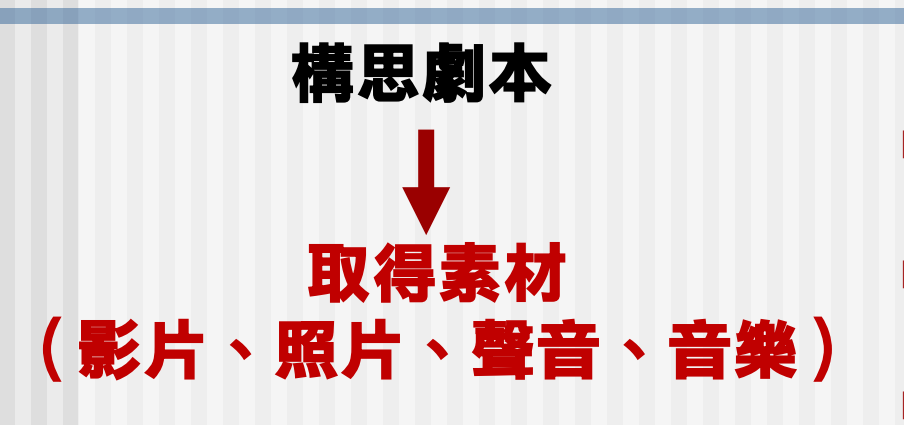

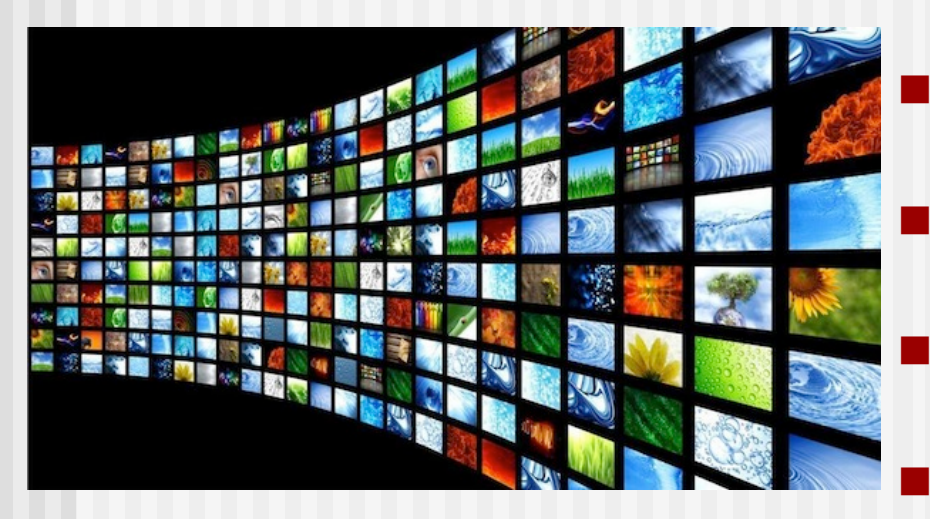

- 智慧行動裝置
- 數位相機

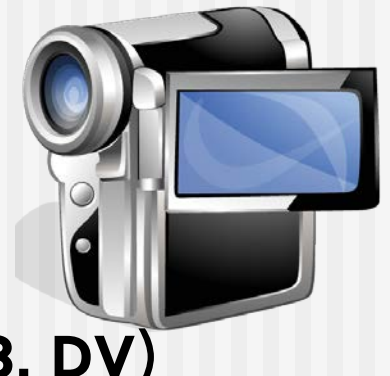

數位攝影機 (D8, DV)

電視節目

網路公開的影片(Youtube…)

現成的 VCD/DVD影片

行車記錄器

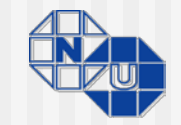

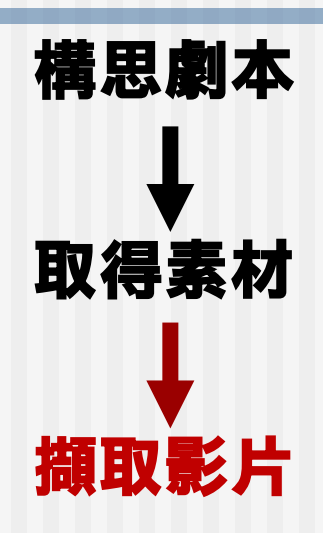

- 記憶卡
- 智慧行動裝置下載
- 數位式影音擷取卡
- TV卡
- Youtube 轉檔工具

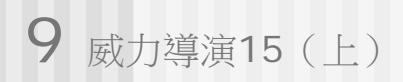

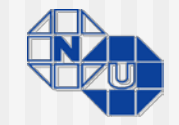

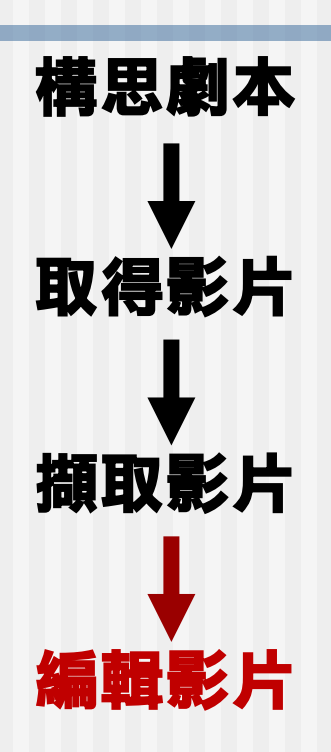

- 調整順序
- 製作畫面特效
- 加入文字説明
- 加入旁白
- 背景音樂
- 轉場效果

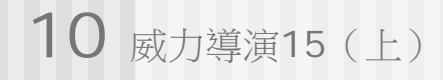

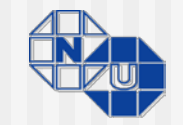

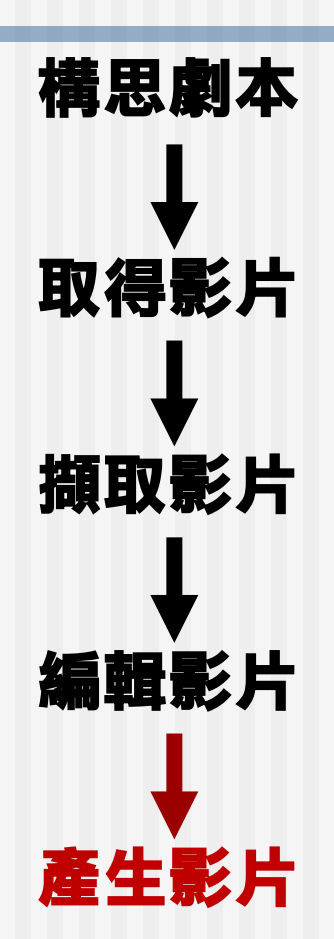

 儲存成各類型影片檔 燒錄成 DVD 光碟 ■ 上傳至影音網站分享

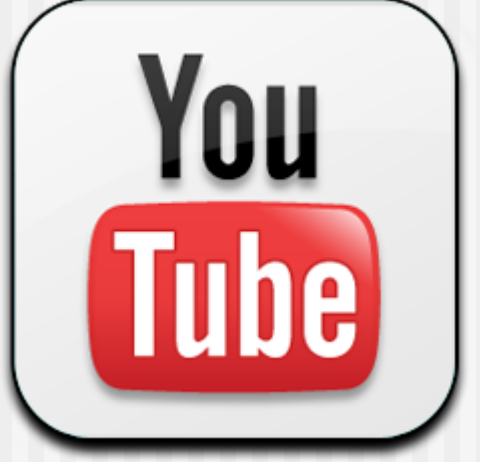

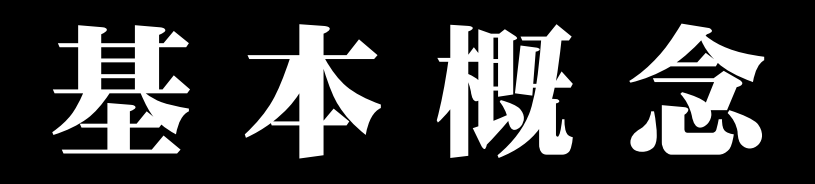

# 「最終呈現」」 決定專案比例

16:9 4:3 9:16

# 非铁性剪辑

v.s

專案權

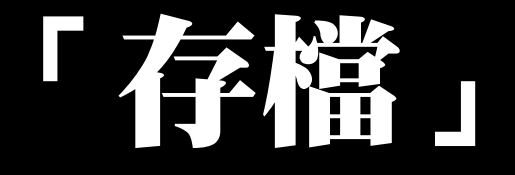

### v.s

# 「輸出專案資料」

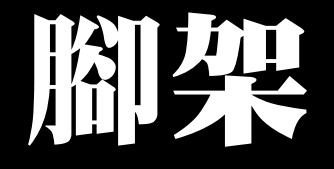

&

# 3軸手持穩定器

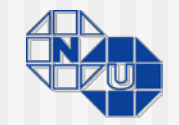

# 《威力導演15》操作環境介紹

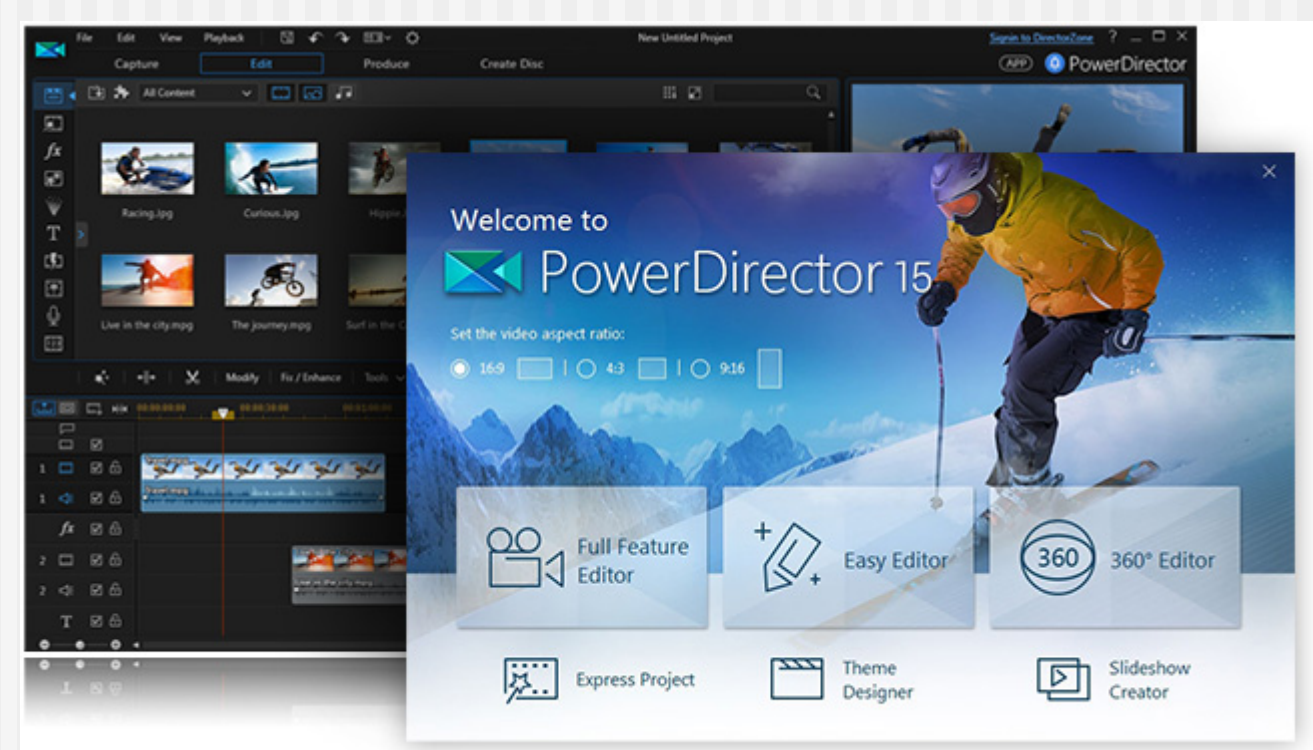

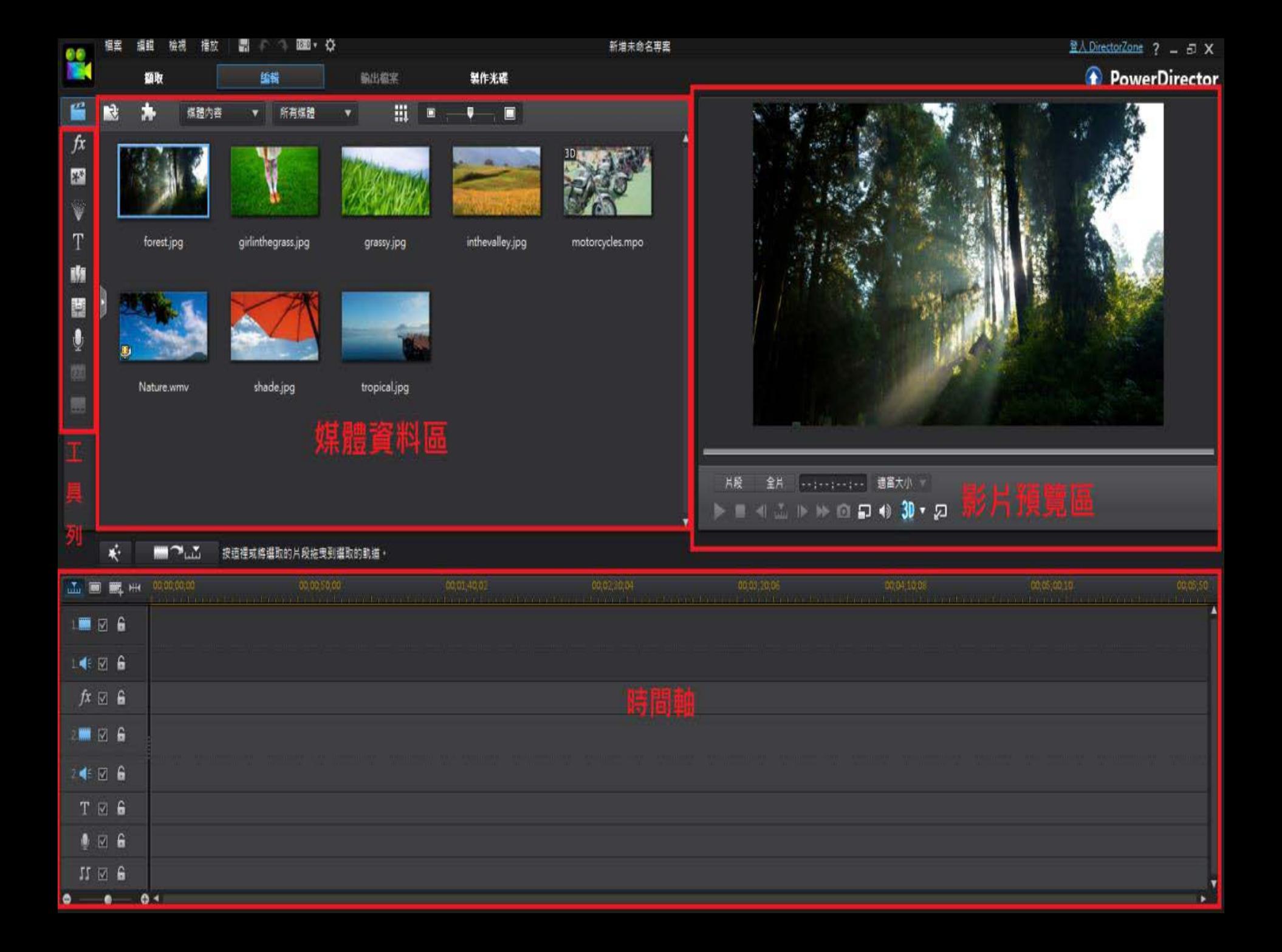

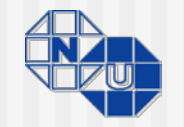

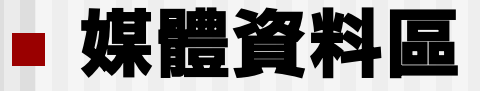

#### 剪輯素材放置區,可以建立標籤以分類,預設有視訊、 音訊、圖片與3D媒體

### ■ 影片預覽區:可以預覽影片的剪輯效果。 ■時間軸:

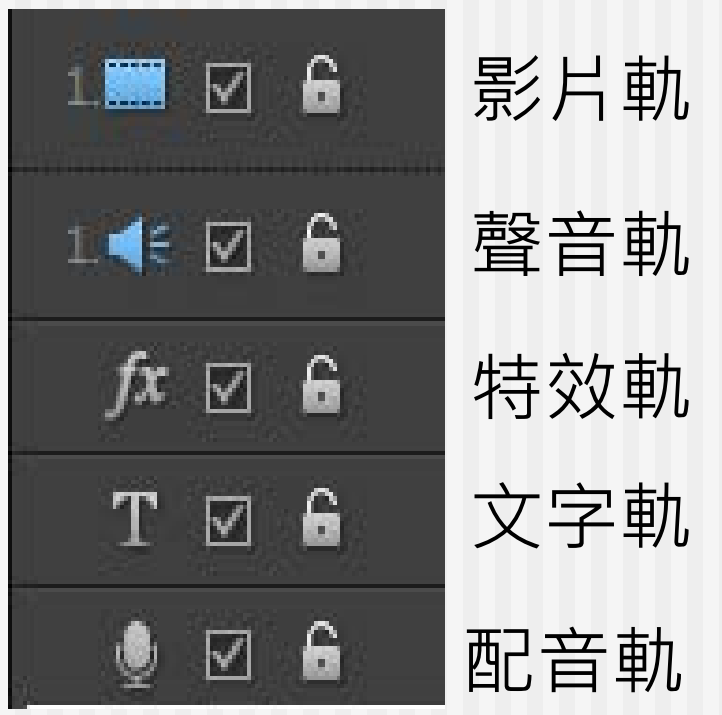

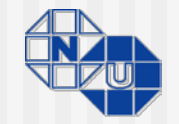

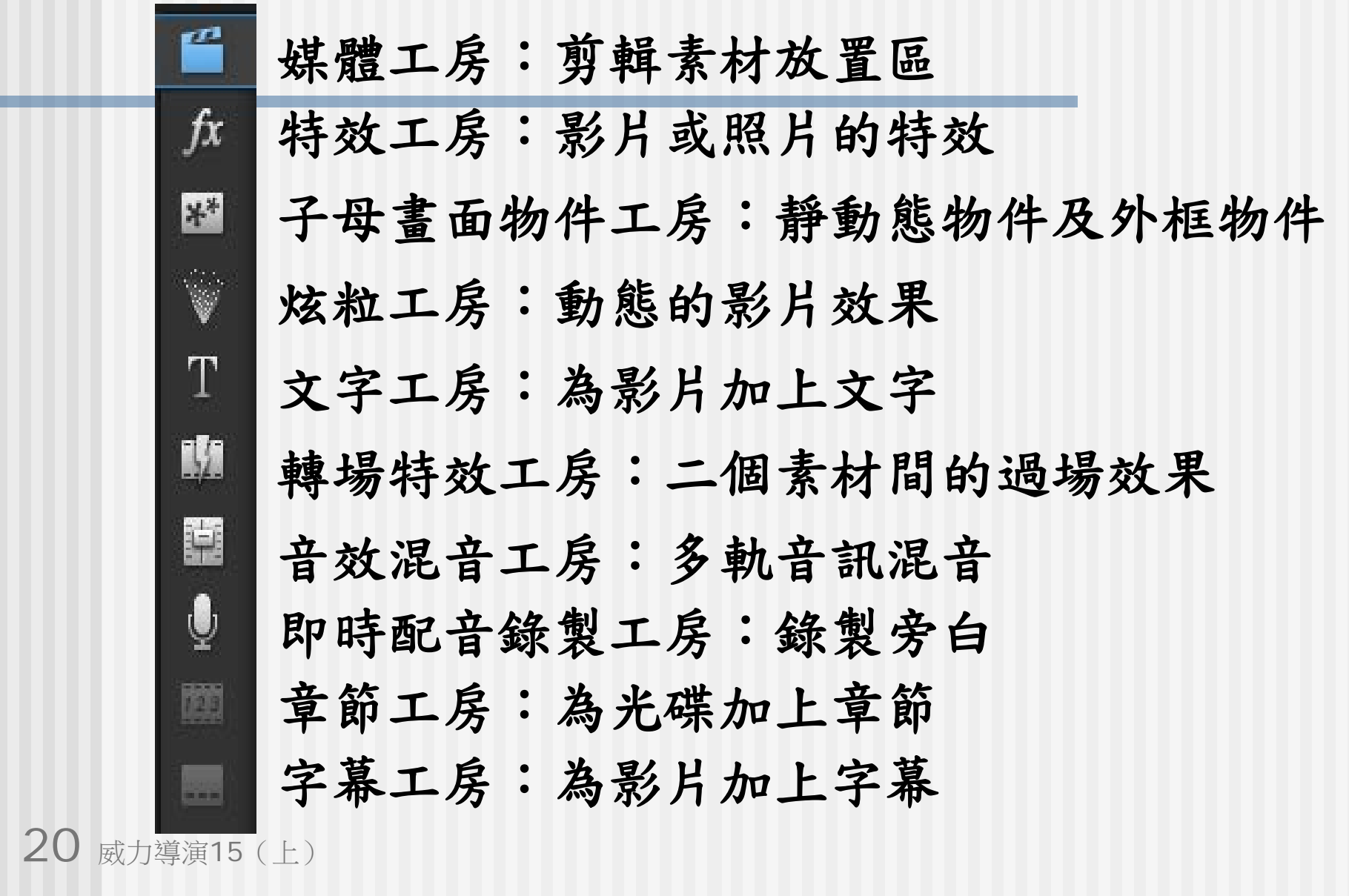

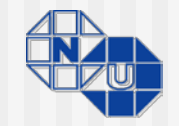

# 《實作》

# 利用照片快速製作幻燈片秀

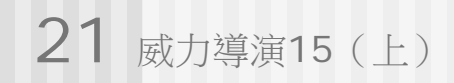

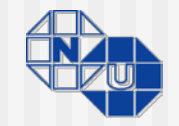

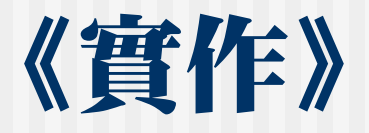

## 搭配背景音樂製作MP4格式影片

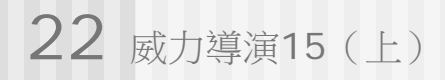

# 快 速 專 案 範 本

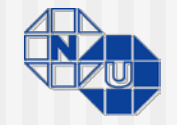

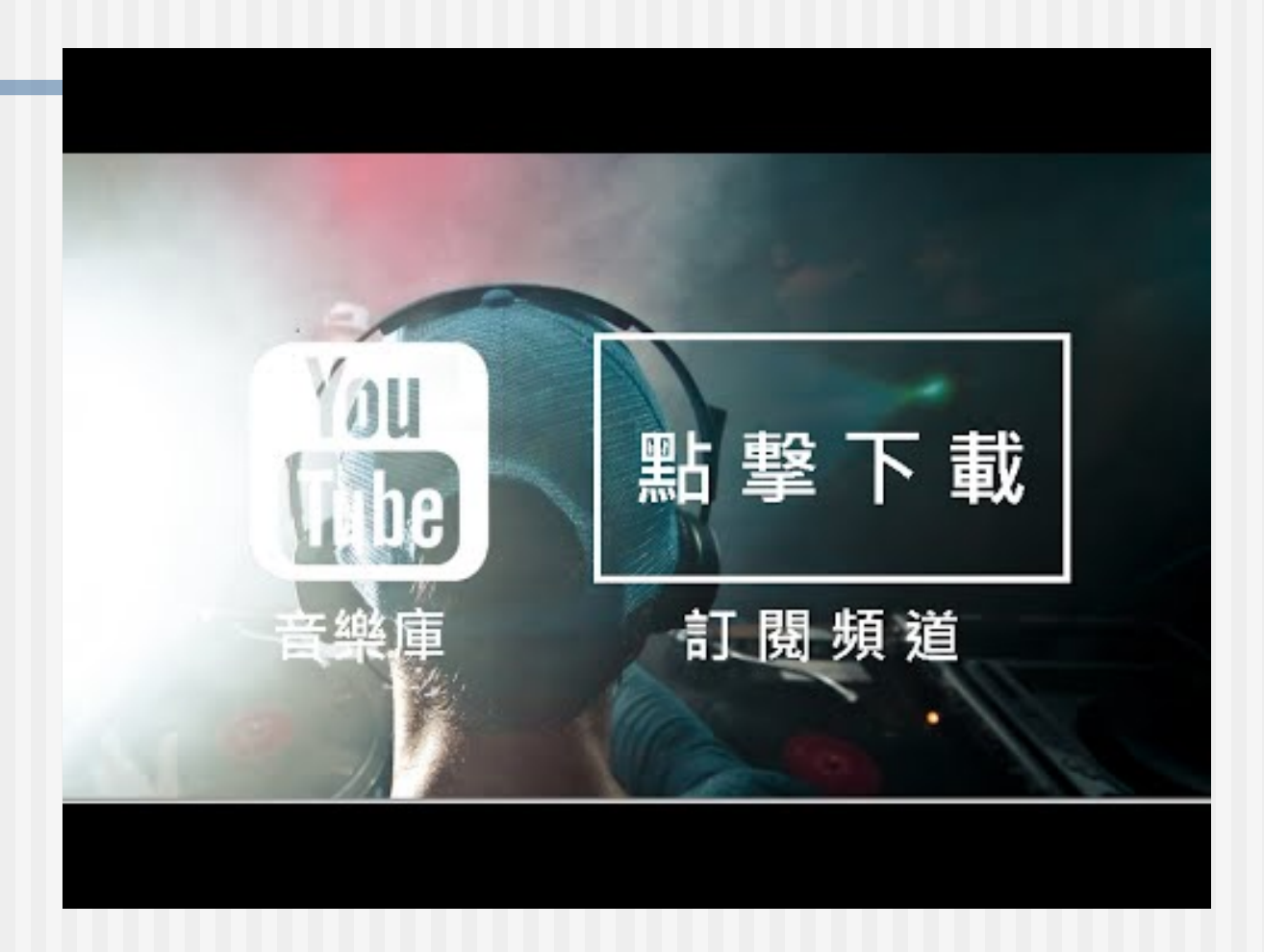

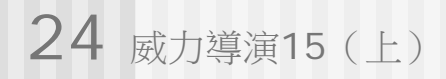

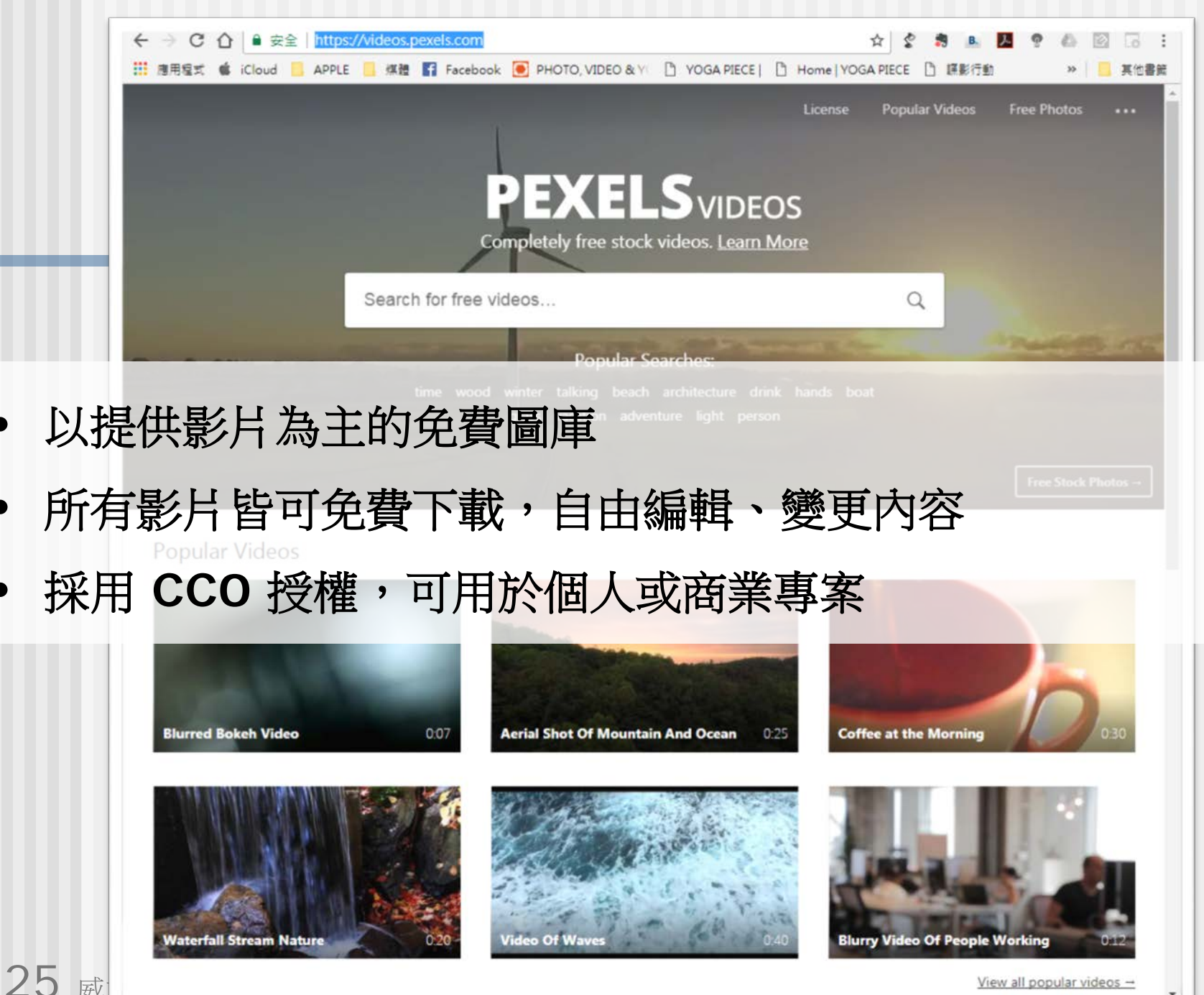

View all popular videos  $\rightarrow$ 

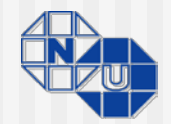

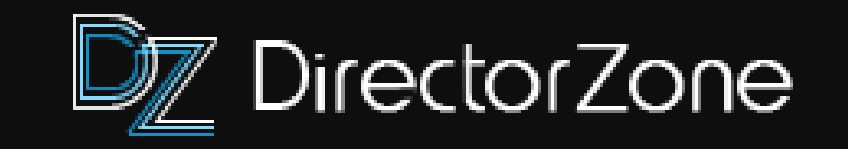

#### <http://directorzone.cyberlink.com/>

- 風格檔下載服務
	- 轉場
	- 文字
	- 聲音
- 分享自製風格檔

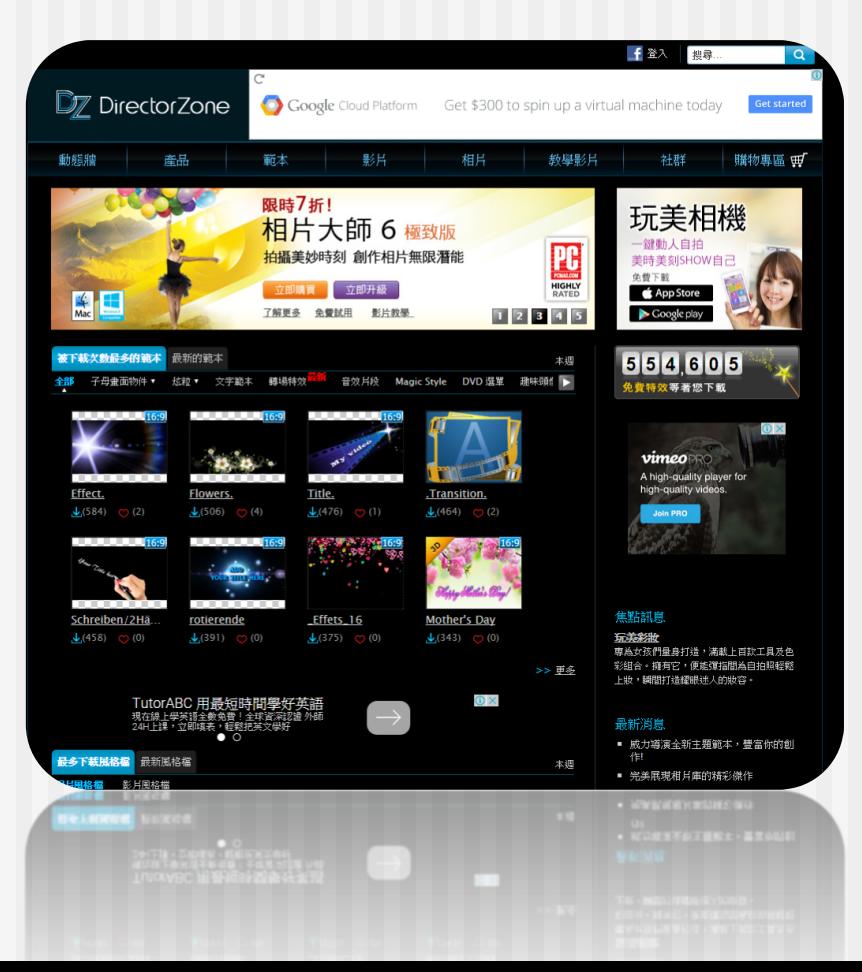